### HOW TO USE UMP THESIS TEMPLATE (BASIC 1)

(Thanks to Dr Zuli and the Team)

First, download and save the UMP Thesis Word Template from this link:

http://ips.ump.edu.my/index.php/en/thesis-template

There are two options for beginner to use the UMP Thesis Template. First option is to open the file as it is and "copy paste" your current write up into the template and save as your new document. It may seem a lot, but I really recommend this option. It may save you from other trouble =)

Second option is to attach the template into your write up. How to do this? Follow the step for **Enable Developer Tab** (has been briefly explain in the template document or see steps below) and then continue step for **Attach UMP Thesis Template** into your current write up.

In the UMP Thesis Template document also, there are few others basic tips on how to use the template which include **Navigation Pane**, **Styles** and so on.

For this sharing, let's see more details on how to use this template.

- 1. Field Shading.
- 2. Paragraph Marks.
- 3. Caption for Table/Figure and Cross-reference.
- 4. Developer Tab and Attach UMP Thesis Template into current thesis write up.

Happy trying (^\_^)

Feel free to ask, I will try my best to assist (email to: <u>nazmyzaki@gmail.com</u>)

All the best for your research.

(Thank You. Shared by Nazmy Zaki. May Almighty Allah ease her PhD study)

# ENABLE FIELD SHADING

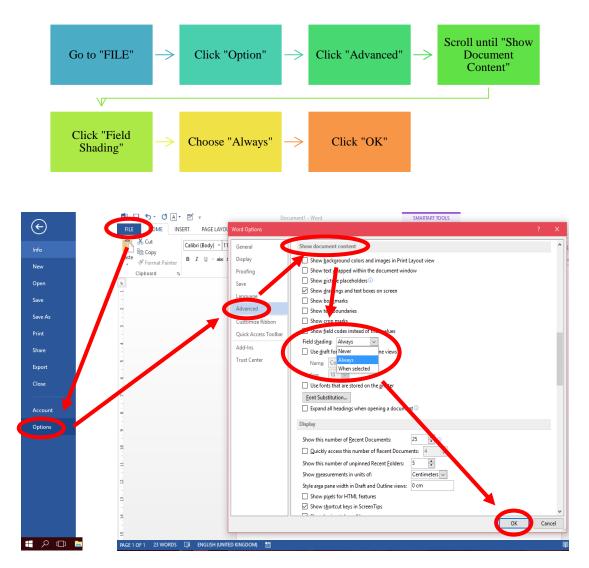

Why "Always"? Because field shading will show all the hyperlinks existed in your write up such as citation, tables, figures, cross reference and etc. Try it and you can see the differences. Example:

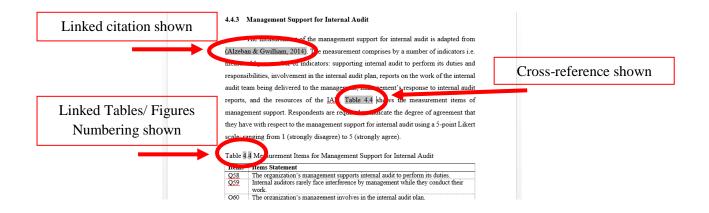

## PARAGRAPH MARKS

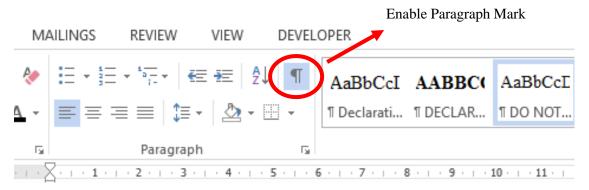

Paragraph marks is an option. It is up to you if you want to enable it or just disable it. For me, it is a great help because it will show all hidden marks. If you disable this, it will not show such marks. Some examples are as shown in the following figure:

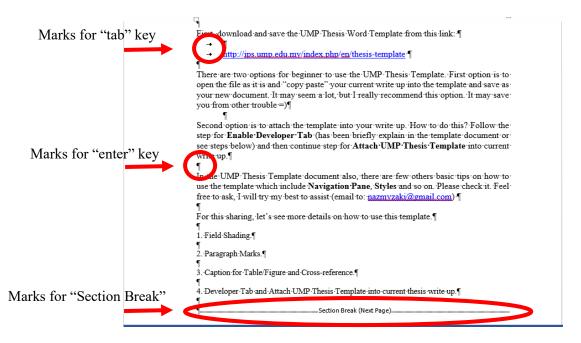

## **INSERT CAPTION FOR FIGURES AND TABLES**

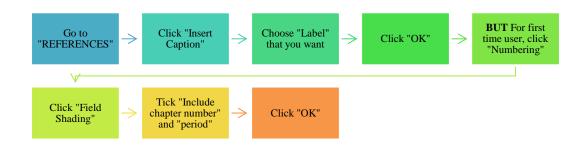

Once OK, there will be the caption under Figure. See example Figure 1.1 below.

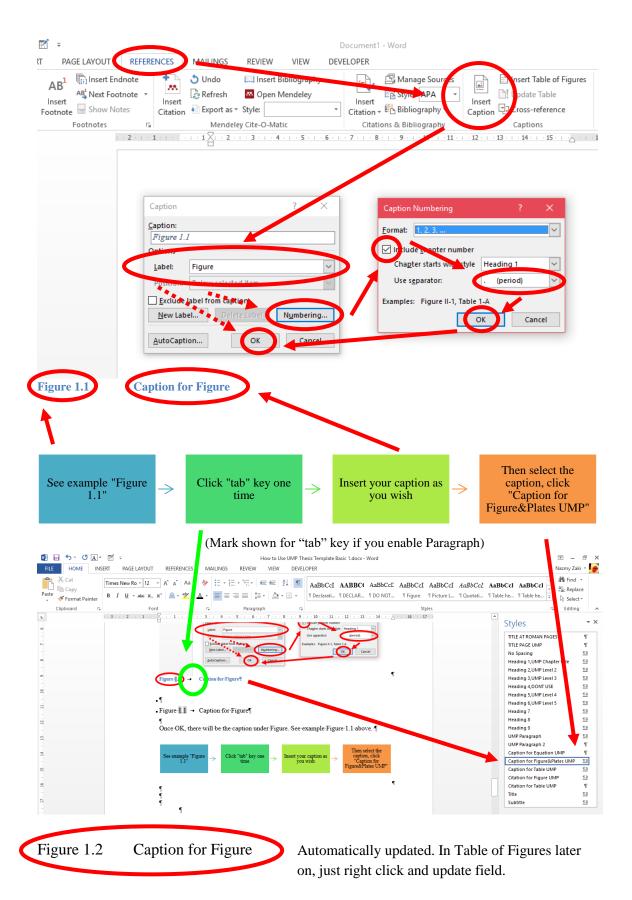

Note: All above steps are same for Table caption.

#### **CROSS-REFERENCE**

Cross-reference function is to link your numbering of Table/Figure/Section etc. within your text write up. See example:

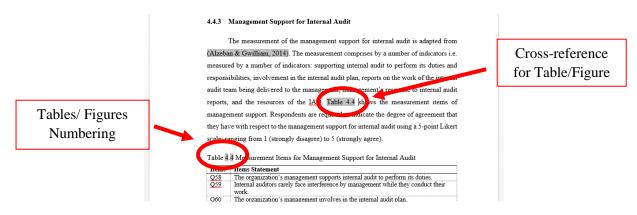

So, whenever you insert new figure or table before or after it, they will be automatically updated once you update all documents field. Thus, it prevents from mistakes of table/figure numbering.

| $\stackrel{\text{Go to}}{\text{REFERENCES"}}  ightarrow$ | Click "Cross-<br>reference"                                                      | Choose<br>"Reference type" | Choose "Only<br>label and<br>number"                                                                                                    | Choose yo selected cap required | otion $\rightarrow$ Click "Insert" |
|----------------------------------------------------------|----------------------------------------------------------------------------------|----------------------------|----------------------------------------------------------------------------------------------------|---------------------------------|------------------------------------|
| REFERENCES                                               | Mailings Revi                                                                    | EW VIEW DEVI               | LOPER                                                                                                    |                                 |                                    |
| ndnote<br>notnote v<br>Jotes<br>S<br>S                   | t<br>nt ⊕ Export as ▼ Style:<br>Mendeley Cite-0                                  |                            | (-) Ananage So<br>Insert<br>Citation - Bibliograp<br>Citations & Bibliograp                                                                                                    | hy * Capton                     | Insert Table of Figures            |
|                                                          | T<br>Cross-reference<br>Reference type:<br>Figure<br>✓ Insert as hype            | rlink                      | The set of the set of the set of |                                 |                                    |
|                                                          | Separate num<br>For which caption<br>///Figure 1.1Caption<br>//Figure 1.1Caption | bers with                  | Only label and number<br>by caption text<br>Page number<br>Above/bel                                                                                                    | ~                               |                                    |
|                                                          |                                                                                  |                            | Insert                                                                                                    | Cancel                          |                                    |

#### ENABLE DEVELOPER TAB

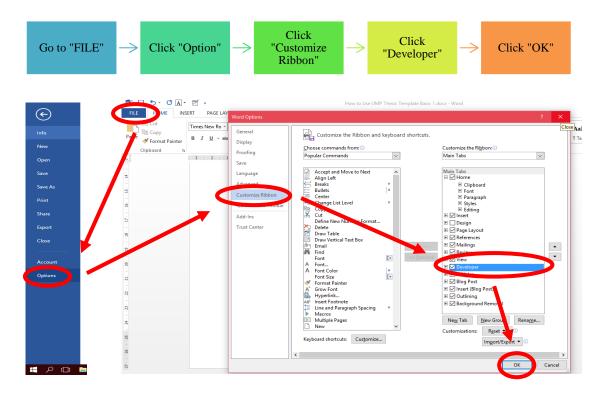

### ATTACH TEMPLATE INTO CURRENT WRITE UP

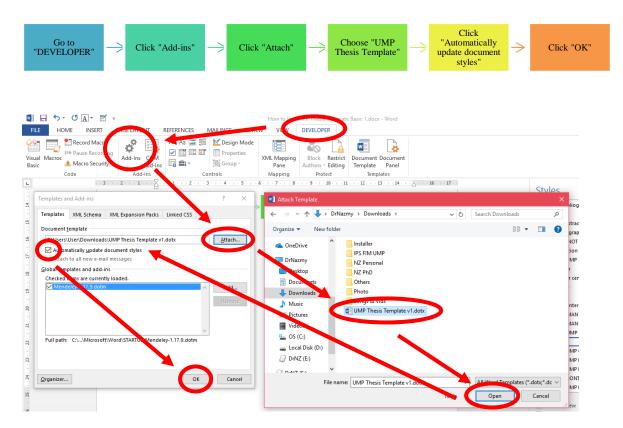

Now, you can use the template in your current write up.